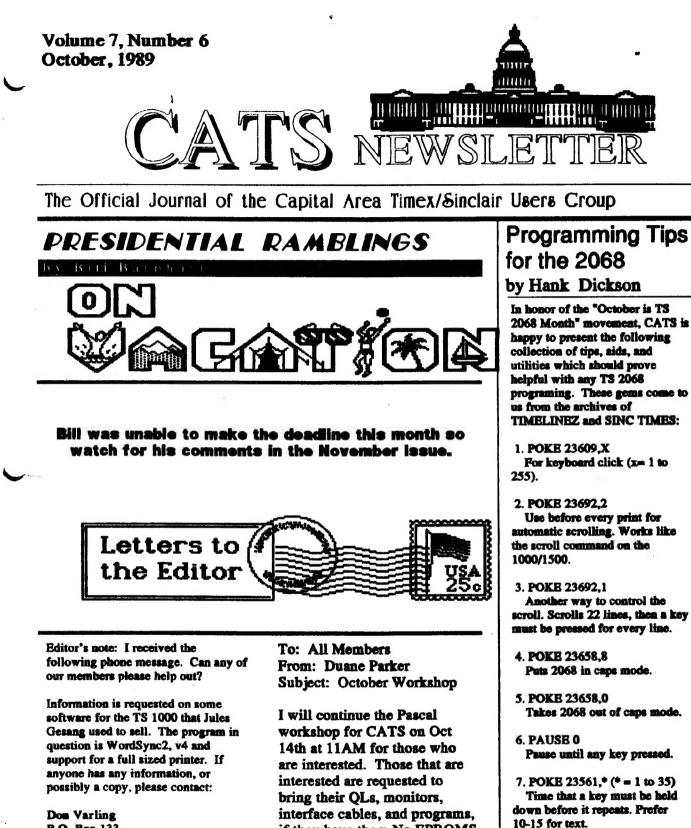

P.O. Box 133 Fifield, W1 54524 (715) 762-2641

**OCTOBER**, 1989

Page 1

if they have them.No EPROMS

the software for those that need

are needed-I will have all

it. We will continue the

exercises that we started.

Continued on Page 6

8. POKE 23562,\* (\* = 1 to 5)

Delay between successive

repeats of a key being held down.

# In This Issue

| 2068 Programming Tips                                                                                                    | 1              |
|----------------------------------------------------------------------------------------------------|----------------|
| by Hank Dickson                                                                                                    | 3              |
| Picnic Recap<br>by Hank Dickson                                                                                                    | 3              |
| <i>oy 11111 2101000</i>                                                                                                    |                |
| QL Programs                                                                                                    | 2              |
| The Best of the CATS N/L<br>OL Utilities by Dick Parker                                                                                                    | 3              |
| Loan Payment Calculator                                                                                                    | 4              |
| by Dick Parker                                                                                                    |                |
| Hanoi Tower<br>by Dick Parker                                                                                                    | 5              |
| by Dick Parker                                                                                                    |                |
| 2068 Program                                                                                                    |                |
| Mandelbrot Sets                                                                                                    | 7              |
| by John Sampson                                                                                                    |                |
| Ads                                                                                                    | 11             |
|                                                                                                    |                |
| OCTOBER MEETIN<br>AGENDA                                                                                                    |                |
| 11:00 Pescel Workshop<br>Doese Perker<br>Hurdware Workshop<br>2:00 General Mooting<br>2:30 The Complete Comp<br>System<br>presented by Joe<br>4:30 Adjourn | wter           |
| Please Remember<br>Members are requested to non-street parking or the<br>School lot (immediately b<br>the library lot). Library punced the library lot.    | Brent<br>ehind |
|                                                                                                    |                |

14 General Meeting
2 November N/L
DBADLINE
24 Executive Board Meeting

#### NOVEMBER

4 General Meeting

Note the BARLY November.

Coming in December: THE Gift Exchange & Christmas Party.

CATS NEW SLETTER

# from the editor...

Who said that the 2068 is dead? Not from the looks of this issue! Last year the newsletter was accused of being to "QLish". Well, we print what is submitted and this issue is proof that we haven't forgotten the 2068 (or the 1000). Send it in and I'll print it.

#### Picnic recap

Well, if you were there, I don't have to tell you that the "hard core" CATS members were in attendance at the Third Annual "Picnic in the Park". For those that didn't make it, you should mark down the 4th Saturday of NEXT September so you won't miss the fun next year.

#### Atari dip contest

As I indicated in August, I entered the August and September issues of the newsletter in a dtp contest sponsored by Current Notes magazine and the Washington Area Atari Computer Enthusiasts. Since the entries were slightly different than those that were sent out to our members, I will have them on display at the meeting.

#### Keyboard chipe

I still have 3 anti-bounce keyboard chips left from the group buy. If someone ordered one and didn't get one, let me know. Also, anyone else that would like to get one of these jewels should contact me at home or through the BBS.

### QUANTA dip costroversy

CATS members getting QUANTA magazine will notice an article in the August issue by yours truly on Digital Precision's new dtp program, Professional Publisher. My letter was esentially the article I published in the February/March issue of our newsletter. As usual, DP "circled the wagons" in their reply. I feel that a rebuttal is in order to clear up some of the mistakes on both sides of the issue. Since this might seem to some to be a personal matter, I will be writing an article in the next issue, rather than airing my views in the editorial column. In the mean time, if any of you are using Professional Publisher, please let me know. Also, read the my article and see if you agree/disagree. While DP isn't, I think that I will gladly admit it if I make a mistake. In the interests of making my rebuttal as factual as possible, I invite your comments. I would ask that you do it quickly as I'm going to be writing this story in the next two weeks.

#### Low Cost Labora

Is there a laser printer in your future? If you think that they are too expensive, think again. I was going through sone old electronic magazines and came across an issue of Popular Electronics who's lead story was on the Hewlet-Packard LaserJet printer for "just \$3500"! In the last few months Epson and Toshiba have brought out laser printers which retail "on the street" (read from mail-order discounters) for around \$1600. They join a Panasonic printer which is selling for around \$1400. In August, IBM announced that they were going to sell a printer to compete with the H-P LaserJet II and it would be sold at \$1395. Well, H-P, with around 45% of the laser printer market, didn't take that sitting down and announced the LaserJet IIP which is being sold for around \$1000. Talk about a

Continued on Page 6

#### Submissions to the newsletter should conform to the following criterin:

Column width no greater than 2 3/8". QL users should submit their articles on a microdrive cartridge or floppy disk. TS 1000 and 2068 based articles should be hard copy. All authors should consider sending their articles to the newsletter via the CATS BBS, (301) 588-0579.

Our mailing address is: CATS P.O. Box 467 Fairfax Station, VA 22039

**OCTOBER**, 1989

N

# NEWS, NEWS, NEWS (some old & some new)

DEEP MODEM TELLS WHATS GO'NG DE

# Third Annual Picnic Held by CATS

An even dozen determined souls ventured out close behind the wake of Hurricane Hugo in order to celebrate the Third Annual CATS Family Picnic on Saturday, September 23.

What started out as a changed dramatically the picnic. A cold north--the same one Hugo's final through Greenbelt sky dark and temperature dropped than an hour, and popping up

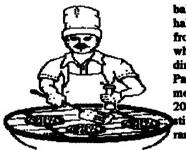

balmy, humid day half way through front from the which affected direction--swept Park, turning the menacing. Air 20 degrees in less stiff breezes began randomly.

#### MANNY and IRMA

QUINTERO, who

traveled from Annandale, VA to the Greenbelt Park site, commented on the contrast they saw between the beginning and ending of their trip, a couple of states apart.

But the picnic went on!

MARK and SARAH FISHER brought a generous supply of SARAH's own recipe for "potatosalad through-the-garden", which the celebrants enjoyed along with their own steaks, hamburgers, and the always ubiquitous "chickendogs".

Many war storieswere traded--non-computer and otherwise--with the pace accellerating markedly as the atmospheredestabalized exponentially.

WENDY LLOYD and came defend the title she She brought a

Elkridge, MD WENDY and DICKSON, TIM ACORD

abbreviated championship what clac are

Our many thanks SMITH for organizing

 $\mathcal{L}$ 

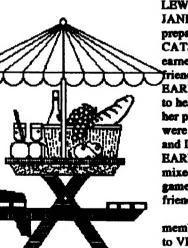

LEWIS, daughter of JANET LEWIS, prepared to CATS badminton earned last year. friend, DONNA EARWICKER from to help her out. But her partner, HANK were defeated by and DONNA EARWICKER in an mixed doubles game, 11-8. So friends for, anyway?

membership owes to VERNON his efforts in again this special CATS

event, and to VERNON Jr. for his dedicated help in setting things up and making the group's outing exceptionally enjoyable.

"One advantage of a smaller group", TIM ACORD said later, "was that I was able to spend some time--talking in a leisurely way--to my friends from CATS, something I never seem to be able to do the rest of the year. I had a tremendous time, and I'm already looking forward to next fall's event!"

CATS NEWSLETTER

### The Best of the CATS Newsletter as selected by the Editor

QL UTILITIES

32500 utilities 32501 REMark 32502 DEFine PROCedure menu\_sel(menus%) 32503 REMark \*\*\*\*\*\* 32504 LOCal loop,key,pos 32505 OPEN#1.com: OPEN#2.com: OPEN#3.ser 325060PEN#4.acr\_355x12a78 x206 32507 INK#0.0: INK#1.7:INK#2.6 32508 PAPER#0.6: PAPER#1.1: PAPER#2.2 32509 WINDOW#0.512.44.0.212: WINDOW#1.512.212.0.0: WINDOW #2,512,212,0,0 32510 Sweep 8: CLS: STRIP 2 32511 CSIZE 3,1: AT 0,10:PRINT "UTILITY MENU": CSIZE 2.0 32512 FOR loop=1 TO means% 32513 pos=loop\*2: IF loop=1: INK 7: STRIP 2 32514 AT pos.9: PRINTmeau\$ (loop) 32515 END FOR loop 32516 PRINT #0, "USE UP/ DOWN OR NUMBER KEYS TO SELECT MENU\* 32517 PRINT #0." USE ENTER KEY TO CALL SELECTED MENU" ENTER 32518 PRINT #0," 0 TO EXIT MENU" 32519 loop=0 32520 REPeat meaunbr 32521 key=CODE(INKEY\$(-1)) 32522 STRIP 2: INK 7: AT pos,9: PRINT menu\$(loop) 32523 IF key=48 THEN loop=0 32524 IF key=49 THEN loop=1 32525 IF key=50 THEN loop=2 32526 IF key=51 THEN loop=3 32527 IF key=52 THEN loop=4 32528 IF key=53 THEN loop=5 32529 IF key=54 THEN loop=6 32530 IF key=55 THEN loop=7 32531 IF key=216 OR key=208 THEN

To be concluded sext month

# EQUAL LOAN PAYMENTS CALCULATOR

# A QL program by Dick Parker

This program is based on one written by Ward Sequin in the March '85 CATS for the 2068. It had an accuracy problem which I finally blamed on the combination of many iterations in the exponential calculation and the short word length used to store real numbers. This problem was shared in all programs for personal computers that I could check. I found that substitution of a logarithmic series both solved the accuracy problem and speeded the calculation. Increasing the length of the series increases the accuracy. I also revised the program to make annual totals available whatever the loan start month. It is now in OL basic but conversion to any other basic should not be difficult. Enjoy.

100 REMARK \*\*\* AMORTIZATION \*\*\* 110 REMark \*\* EOUAL PAYMENTS \*\* 120 REMark + by R. W. PARKER++ 125 CLS **130 PRINT " AMORTIZATION** TABLE"\\ 140 PRINT " AMOUNT BORROWED = ": 150 INPUT p 160 PRINT Nº NO. OF YEARS TO PAY = ";**170 INPUT y** 180 PRINT Nº STARTING AT MONTH NO. (1 - 12) "; 190 **INPUT** st 200 REMark COMPUTE NO. OF MONTHS 210 m=12\*y 220 PRINT Nº INTEREST / YR (6 1/2% = 6.5%) = ":**230 INPUT i** 240 REMark MONTHLY INTEREST 250 r=i/(100\*12) **260 REMark EQUAL MONTHLY** PAYMENTS 270 REMark m1=(1+r)^m  $280le=(1-r/2+r^2/3-r^3/4+r^4/5-r^5/6)$ +r^6/7)\*y\*i/100 290 REMark e=(p\*r\*m1)/((1+r)^m-1) 300 m1=EXP (le) 310 e=p\*r\*m1/(m1-1)320 e=f(e)330 c=INT(c+.99) **340 REMark CALCULATE** 

350 ti=0: to=0: sp=0 360 vi=0: vp=0: vt=0 370 PRINT \\\* MONTHLY PAYMENT = ":e 380 PRINT #0." Hit any key to continue" 390 z\$=INKEY\$ (-1) 400 CLS 410 PRINT " MO PRINCIPAL INTEREST PRINCIPAL" 420 PRINT " NO OWED PAYMENT PAYMENT" 430 dashes 440 FOR j=1 TO m 450 i1=p\*r 460 p1=e-i1 470 IF j=m THEN p1=p+i1 480 PRINT " ":st;" ":f(p);"

";f(i1);" ";f(p1)

510 ti=ti+i1

520 yi=yi+i1

530 tp=tp+p1+i1

540 yt=yt+p1+i1

550 sp=sp+p1

560 yp=yp+p1

570 p=p-p1

600 st=st+1

":f(ti)

":f(sp)

";f(tp)

**680 STOP** 

1000 REMark

1015 LOCal g

620 END FOR j

490 IF j=m THEN p1=p

580 IF st=12 THEN years

610 IF st=13 THEN st=1

630 IF st<>1 THEN years

SUMMARY TOTAL

640 REMark COMPUTING

1010 DEFine Function f(x)

**590 REMark YEAR TOTALS** 

MAN

 $1020 g = INT (x^{+}100+.5)/100$ 1025 RETurn g 1030 END DEFine f 1100 REMark  $\checkmark$ 1110 DEFine PROCedure years 1120 PRINT "YEAR NO. ";INT((j-5)/12)+1;" TOTALS:" 1130 PRINT \* TOTAL INTEREST PRINCIPAL" 1140 PRINT \* PAID PAYMENT PAYMENT 1150 PRINT " ":f(yt):" ":f(yi):" ":f(vp) 1160 yi=0: yp=0: yt=0 1170 wait 1180 dashes 1190 PRINT "MO BALANCE INT. PY PRINC." 1200 dashes 1210 END DEFine years 1220 REMark 1230 DEFine PROCedure dashes . 1240 FOR k=1 TO 37: PRINT "-": **1250 PRINT** FEREFUL PL · FRUEHOTT 260 END DEFine dashes 1270 REMark 280 DEFine PROCedure Gait 1290 PRINT 0,"Hit any key to ontinue" 300 zS=INKEYS (-1) DOLL MRG 310 CLS #0 1320 END DEFine wait 500 REMark COMPUTING TOTALS H H FOR SALE Towers of Hanoi-From Page 5 sks) 194 BLOCK 650 PRINT "TOTAL INTEREST = #4,xshape(disks),10,xlocate(frompin)

CATS NEWSLETTER

660 PRINT "TOTAL PRINCIPAL =

670 PRINT "TOTAL PAYMENTS =

OCTOBER, 1989

+xoffset(disks),vlocate(-oldlevel),1

196 END DEFine graphic

#4,10,10,xposit(frompin),ylocate(old1

195BLOCK

evel),0

# THE HANOL TOWER by Dick Parker

This version of the old game of moving a tower of disks from one peg to another, with one intermediate peg, has two interesting features. First, it shows the application of recursive programming which provides an elegant kernel of code for the movement of the disks. Second, it gives an example of the use of color blocks in different layers. This program is set up for the "Skip Fisher" RBG or a color composite TV.

6

The recursive procedure is MOVEALL which, along with the subprocedure MOVEDISK, does all the disk movement calculations. The rest of the code provides the display of the movement calculations. The heart of the display is built around a general-ization of movement between a to-pin and a from-pin via an itermediate-pin. These pins represent the three displayed pins in a cyclic fashion. This is displayed in the running of the program.

The disks are relocatable color blocks. Each disk has an index number and its color and dimensions are stored in the sequence of data statements. To move a disk, you reposition it on the top of the stack on the to-pin and blank it out on the from-pin. A small block is used to rebuild the covered part of the from-pin. It all happens so fast on the QL the eye can't see it. This program was first coded for the 2068 and you could see the blocks being built. Enjoy.

#### 100 REMark TOWERS OF HANOI GAME

101 REMark Richard W. Parker Jr. 102 REMark QL / Composite TV 103 REMark 104 initialize: display 105 PRINT #0," INPUT NO. OF RINGS TO PLAY (1 - 7)" 106 INPUT #0, rings 107 IF rings > 7 OR rings < 1 THEN GO TO 105 ,108 pin(1)=rings: count=1 109 FOR i=rings TO 1 STEP -1 110 location(1,i)=i

#### 111BLOCK #4,xshape(i),10,xlocate(1)+xoffset(i), ylocate(i),color(i) 112 END FOR i 113 PAUSE 100 114 moveall rings,1,3,2 **115 STOP** 116REMark \*\*\*\*\*\*\*\*\*\* 117 DEFine PROCedure movedisk(frompin.topin) 118 REMark 119 pin(topin)=pin(topin)+1 120location(topin,pin(topin))=location (frompin,pin(frompin)) 121location(frompin,pin(frompin))=0 122 graphic frompin,topin: check topin 123 pin(frompin)=pin(frompin)-1 124 IF pin(frompin) < 0 THEN quit 1 125 PAUSE 100 126 END DEFine movedisk 128 DEFine PROCedure moveall(height,frompin,topin,midpin) 129REMark \*\*\*\*\* 130 IF height > 0 THEN 131moveall height-1, frompin, midpin, topin 132 movedisk frompin,topin 133moveall height-1,midpin,topin,frompin 134 END IF 135 END DEFine moveall 136REMark \*\*\* 137 DEFine PROCedure quit (n) 138 REMark \*\*\*\*\*\*\*\*\*\* 139 PRINT #0," Error"!n!"in program for

towers"lpin(1)!pin(2)!pin(3)!count 140 STOP 141 END DEFine quit 142 REMark \*\*\*\*\* 143 DEFine PROCedure initialize 144 REMark \*\*\*\*\*\* 145 DIM pin(3): DIM location(3,7): DIM color(7): DIM xoffset(7): DIM xshape(7): DIM xlocate(3): DIM ylocate(7):DIM xposit(3) 146 FOR i=1 TO 3: pin(i)=0 **147 RESTORE 154** 148 FOR i=1 TO 7

149 READ color(i): READ xoffset(i): READ xshape(i): READ ylocate(i) 150 END FOR i 151 FOR i=1 TO 3 152 READ xlocate(i): READ xposit(i) 153 END FOR i 154 DATA 2.0.95.120 155 DATA 3.5.85.110 156 DATA 4.10.75.100 157 DATA 5.15.65.90 158 DATA 6.20.55.80 159 DATA 7.25.45.70 160 DATA 10,30,35,60 161 DATA 49,91,169,211,289,331 162 END DEFine initialize 163 REMark ..... 164 DEFine PROCedure display 165 REMark 166 MODE 8: OPEN #3,acr: OPEN #4.scr:CSIZE #4.2.0 167 WINDOW #1,460,160,26,0: INK #1.7: PAPER #1.2: CLS #1 168 WINDOW #2,460,160,26.0: INK #2.7: PAPER #2.1: CLS #2 169 WINDOW #3,460,20,26.0: INK #3.0: PAPER #3.2: CLS #3 170 WINDOW #4,460,140,26,20: INK #4,7: PAPER #4,1: CLS #4 171 WINDOW #0,460,30,26,160: INK #0,1: PAPER #0,6: CLS #0 172 AT #3,1,8: CSIZE #3,3,0: PRINT #3,"TOWERS OF HANOI" 173 BLOCK #4,360,10,41,130,0 174 BLOCK #4,10,100,91,30.0 175 BLOCK #4,10,100,211,30,0 176 BLOCK #4,10,100,331,30,0 177 END DEFine display 178 REMark \*\*\*\*\*\*\* 179 DEFine PROCedure check(topin) 180 REMark 181 stack=pin(topin) 182 IF stack=1 THEN GO TO 185 183 IF location(topin,stack) < location(topin\_stack-1) THEN quit 184 IF pin(topin) > rings THEN quit 185 count=count + 1 186 IF count > 2^rings THEN quit 187 END DEFine check 188 REMark \*\*\*\*\*\* **189 DEFine PROCedure** graphic(frompin,topin) 190 REMark 191 oldlevel=pin(frompin):

newlevel=pin(topin) 192disks=location(topin,newlevel) 193 BLOCK #4,xshape(disks),10,xlocate(topin)+xo ffset(disks),ylocate(newlevel),color(di

Continued On Page 4

**OCTOBER**, 1989

5

Page 5

2068 Tips-Continued from Page 1 Use 3 for text.

9. USR 15002 Try this to get out of an infinite input loop without crashing.

10. DIM A\$ (704) PRINT AT 0,0; OVER 1; PAPER 1; INK 6; A\$ Allows you to change paper and ink color without clearing the screen.

11. PRINT #1; AT 0,2; "HI" PRINT #2; AT 1,5; "BY" PAUSE 0 Prints on lines 22 and 23.

12. LOAD ""CODE RAND USR 33792 For programs that will not load.

13. LET x=INT(x | y+.5)/10 | y Use for rounding: x=number to be rounded, y=number of decimal places.

14. 1 DEF FN r(x,y)=INT (x\*101 y+5)/101 y
2 INPUT "Enter a number ";a
3 INPUT "Round off to ? ";b
5 PRINT FN r (a,b)
Sets the defined function to the formula used for rounding off: a=number before rounding, b=number of decimal places desired after rounding.

1 1

;

1

15. INPUT LINE A\$ Prevents computer from placing "" on screen when waiting for input. Note: Can't use "stop" with this system, but cap-shift-6 will stop. Bug in system.

16. PRINT PEEK 23635+256 \* PEEK 23636

Used to find starting address.

17. PRINT "" Gives line feed to print statement.

18. RANDOMIZE USR 0 Used to reset computer.

19. INPUT AT 22,0; AT 10,0; "input value"; a\$ Input at any position on screen.

20. 1 FOR I=0 to 21 2 FOR X=0 to 31 3 LPRINT SCREEN\$ (I,X) 4 NEXT X

CATS NEW SLETTER

5 NEXT I Copy screen to printer without using the copy command.

21. OPEN #2 Sends all data normally destined for the screen to the printer.

22. CLOSE #2 Cancels above command.

23. 1 LET C=2 2 FOR I=32 to 255 3 PRINT AT 0.0."" 4 PRINT AT 0.0:CHRS I 5 IF CODE SCREEN\$ (0,0)-0 THEN PRINT AT 4,C; CHR4 I; LET C=C+2 6 NEXT I Lists characters not recognized by the SCREENS command. 24. CLEAR 63255 Do this first if you plan to use UDG's in a long BASIC program that will include a video mode change. A bug in the system will allow a long BASIC program to overwrite your UDG's if RAMTOP is not lowered first.

25. POKE 23750,0

If you are using cartridge S/W that can be stopped by the break key, this will allow you to enter your own basic lines into RAM. To return to the cartridge ROMware, POKE 23750,128.

26. POKE 23693,56 To give starting ink color.

27. BASIC STARTS AT 26710. Explains itself.

28. CAPS SHIFT 3 Scroll two screens when listing.

29. POKE 26711,0 Gives line number 0. POKE 26711,1 to change line 0 to 1.

30. POKE 23659,0 To use all 24 lines (making a program unstoppable), POKE 23659, 2 resets. (Use with "inkeys" only, INPUT resets.)

31. POKE 26710,255 Used to make lines disappear (makes line NO. over 9999). POKE 26710,0 will reset.

32. INK OR PAPER 9

Page 6

Gives contrasting base color.

33. 'E' MODE/CAPS SHIFT AND A COLOR 1 - 7 Gives ink color in listing.

34. "E" MODE/UNSHIFTED AND A COLOR 1 - 7

Gives paper color (go back to original color at the end of the line; if not, all the lines will be the same color).

35. 1 INPUT "COMMENT"; A\$; CHR\$ 13; "COMMENT"; B\$ 2 PRINT "COMMENT"; A\$; CHR\$; 13; "COMMENT"; B\$ Example of double inputs.

36. 9000 for I=I to 200 9010 BORDER 1:BORDER 2:BORDER 3:BORDER 4:BORDER 5:BORDER 6:BORDER 0:BORDER PAUSE 1 9020 NEXT I:RETURN

Go sub9000 for a striped border.

37. POKE 23617,236 Used to get a question mark cursor displayed in input statements.

38 Print #0;"COMMENT";PAUSE 0 Use to print on line 24.

**Editorial-Continued From Page 2** 

premptive strike! Perhaps this will get software developers to write a driver for these machines so that the QL can use them. At the present, I know of only one program that offers a laser printer driver, Text87. Even then it is an "extra" and only for an Epson. Maybe these printers will work with the QL if they are used in the "Epson emulation" mode; however, doing so would cut any graphics resolution down from 360 X 360 dpi to 180 X 180 dpi. Can anyone out in QL Land let us know.

#### Byte Power

For those of you that are still using the 2068, I would like toreccommend that you look into Byte Power, which

Continued on Page 11

**OCTOBER**, 1989

HANDELBROT MAPS

by John R. Sampson

1

5

1

TO MY KNOULEDGE, NO ONE HAS EVER TRIED TO MAP THE PERIMETER OF THE MANDELBROT SET BEFORE. UMAT FOLLOUS IS MY SMALL ATTEMPT TO ENLARGE AND DISPLAY A TINY SECTION OF THE SET. LITTLE DID I REALISE UMEN I STARTED THIS PROJECT THAT IT WOULD TAKE OVER ONE MONTH TO COMPLETE, USE MORE THAN ONE ROLL OF 2040 PRINTER PAPER AND THAT MY TRUSTY 2068 COMPUTER WOULD BE RUNNING DAY AND NIGHT. THE MASTER MAP (SEE FIGURES

AND NIGHT. THE MASTER MAP (SEE FIGURES ONE AND TWO) IS MADE UP OF 13 SMALLER SUB-MAPS, WHICH ARE 2068 SCREEN DUMPS TO MY 2040 PRINTER. THESE ARE IDENTIFIED BY THE MAP NUMBER IN THE UPPER LEFT HAND CORNER OF THE SUB-MAP AND ALSO BY THE CO-ORDINATES AS LISTED IN TABLES ONE AND TWO. THESE CO-ORDINATES WERE CAREFULLY CHOSEN, BY TRIAL AND ERROR, TO GIVE A SLIGHT OVERLAP TO AID IN ALIGN-MENT.

BY TRIAL AND ERROR, TO GIVE A SLIGHT OVERLAP TO AID IN ALIGN-MENT. FOR THOSE OF YOU UHO UOULD LIKE TO DUPLICATE MY WORK OR PRODUCE YOUR OWN AREA MAPS, I'VE INCLUDED A LISTING OF THE BASIC PROGRAM THAT I USED, (SEE LISTING ONE). IF YOU HAVE THE TIMACHINE COMPILER, YOU CAN COMPILE THIS BASIC PROGRAM INTO MACHINE CODE AND GAIN AN APPROX. 50% INCREASE IN SPEED. IF YOU ARE FORCED TO RUN THE BASIC PROGRAH, BE PRE-PARED TO WAIT A LONG TIME FOR A SUB-MAP TO BE PRODUCED. THE MORE POINTS WITH-IN THE SET THAT HAVE TO BE PLOTTED MAKES BOTH THE MORE POINTS WITH-IN THE SET THAT HAVE AND THE BASIC PROGRAM TAKE LONG-ER TO PRODUCE. FOR EXAMPLE, SUB-MAP # 1 IN MC ONLY TOOK 6 HOURS-5 MINUTES TO COMPLETE. SUB-MAP #15, WHICH HAS ABOUT 50% OF IT'S POINTS INSIDE AND OUTSIDE THE SET, TOOK 19 HOURS-15 MINUTES TO COMPLETE, EVEN IN MC. IN BASIC, A SIMILAR SUB-MAP TOOK 26 HOURS-48 MINUTES.

A SIMILAR SUB-MAP TOOK 26 HOURS-48 MINUTES. IF YOU STILL WISH TO TRY IT OUT FOR YOURSELF, I HAVE LISTED SOME STEPS FOR YOU TO FOLLOW TO AVOID LOSING A SCREEN WHILE TRYING TO SAVE IT. IN THE BEGINNING OF THE PROJECT THIS WAS A PROBLEM AND A SOURCE OF ANNOYANCE. IF YOU HAVE ANY QUESTIONS, YOU CAN WRITE ME AT THE FOLLOWING ADDRESS. (PLEASE SEND A SELFADDRESSED AND STAMPED ENVELOPE FOR A TIMELY REPLY. GOOD LUCK AND HAVE FUN.

NOTE: YOU MAY CHANGE LINES 9991 AND 9993 TO ACCOMODATE YOUR OUN MASS STORAGE COMMANDS, BUT BE SURE TO LOOK AT THE NOTE ON THE COMPILER INFORMATION

LITTING ONE

1 REM Mandelplot Idea from R.K.Dewdney, Formulas from R.A.Schrack, by Mark Fish er 1985

2 REM Modified for TIMACHINE compiler by John A. Sampson of College Point NY - June, 1989 5 REM ! OPEN # 10 DEF FN m(a,b,c)=a/b-INT (a/ b)=(a/c-INT (a/c)) 15 BORDER 7: PAPER 7: INK 0: C

OVER 1 LS

20 LET s=50: LET d=0: LET e=d: LET a=d: LET b=d: LET t=d: FOR c=0 TO 0: NEXT c 30 INPUT "real coord, =";ac 40 INPUT "imaginary coord =";b

C.

50 INPUT "side length?";side 60 LET g=side/253: LET i=256: LET j=i#2 65 CLS : PLOT 0,0: DRAU 255,0: DRAU 0,175: DRAU -255,0: DRAU 0 175

90 NEXT c 100 RETURN 110 FOR y=i ± INT (174/i) TO 1 ST 110 FOR y=i #INT (174/i) TO 1 ST EP -i 115 SOUND 0,124;1,0;8,16;7,62 120 PRINT #1;AT 0,0;"""P""= PLD T ",""0""= Skip",""y"" for var s.",""5""= SAVE " 130 FOR x=1 TO 254 STEP i 140 IF FN m(x-1,i,j) AND FN m(y ,i,j) THEN GO TO 220 150 LET a=x#9+ac 160 LET b=bc-(175-y) #9 170 LET d=0 180 LET e=0 190 PLOT x,y 200 GO SUB 75 210 PLOT x,y 220 IF INKEY\$<"" THEN LET q\$=I NKEY\$

NKEY \$

NKEY\$ 222 IF q\$="v" THEN PRINT #1;AT 0,0;"c=";c;TAB 6;"i=";i;TAB 12;" R=";ac;TAB 21;"ITER=100","x=";x; TAB 6;"y=";y;TAB 12;"I=";bc;TAB 21;"S=";side;" 225 SOUND 7,63-(q\$="m");1,c/256 ;0,c-INT (c/256)±256;13,0;12,50 230 IF q\$="s" THEN STOP 240 NEXT x 250 NEXT y 260 LET j=i: LET i=i/2: IF i)=1 THEN 60 TO 110

260 LET j=i: LET i=i/2: IF i>=1 THEN GO TO 110 280 STOP 300 COPY 310 CI =

310 CLS 320 PRINT AT 0,8;"

.... 1.11

330 PRINT AT 0,0;" R=";ac,," I= ";bc,," S=";side,," ITER=100" 340 COPY 350 STOP 500 IF s>c THEN LET s=c 510 PLOT x,y 520 RETURN 530 REM ! CLOSE # 9991 RANDOMIZE USR 100: SAVE "ma nd.81" 9992 STOP 9992 STOP 9993 INPUT a\$: RANDOMIZE USR 100 : SAVE a\$SCREEN\$

9994 STOP 9995 INPUT a\$: SAVE a\$SCREEN\$ 9995 STOP

**OCTOBER**, 1989

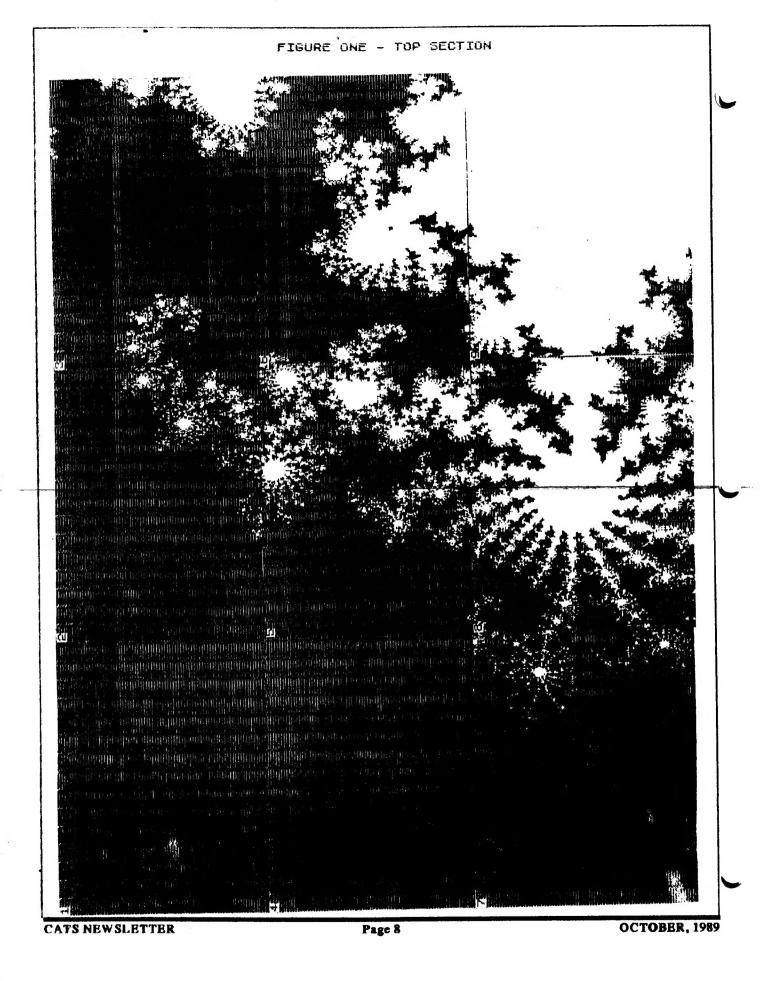

•

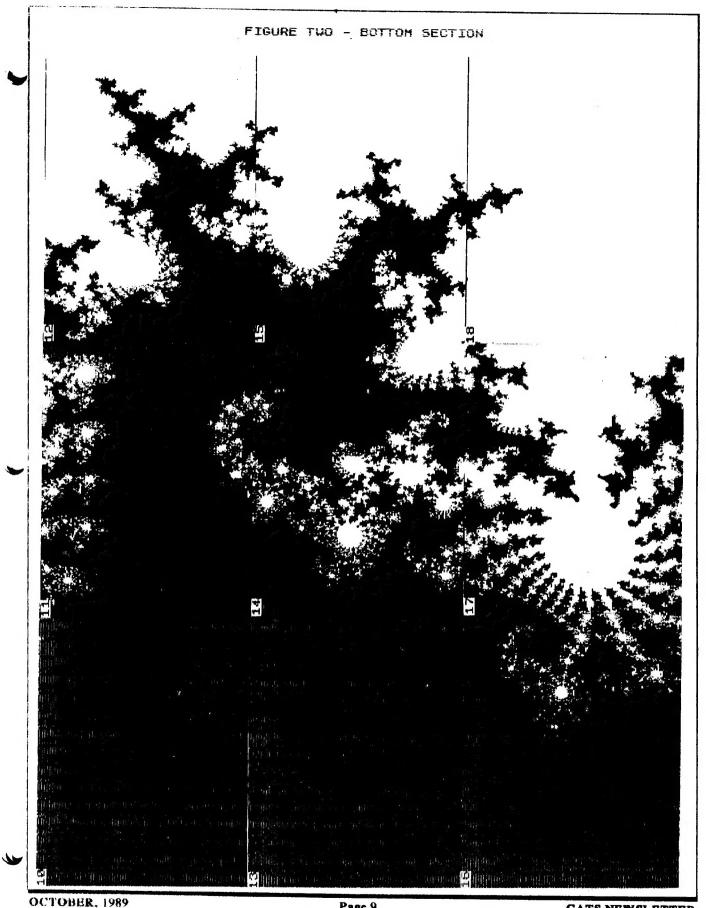

Page 9

| STEF | PS FOR USING MANDELBROT BASIC<br>AND/OR COMPILED CODE |
|------|-------------------------------------------------------|
| 1.   | START WITH A CLEAR<br>COMPUTER -                      |
| 2.   | IF YOU HAVE ONE, TURN ON                              |
| з.   | PRINTER<br>HAVE TAPE RECORDER                         |
| 4.   | CONNECTED<br>HAVE YOUR MASS STORAGE                   |
|      | CONNECTED. TE YOU HAVE ONE                            |
| 5.   | LOAD THE BASIC PROGRAM                                |
| 6.   | IF YOU HAVE THE HC, LOAD IT                           |
| 7.   | RUN THE BASIC PROGRAM                                 |
| 8.   | ENTER THE CO-ORDINATES YOU<br>HAVE CHOSEN (R,I AND S) |
| 9.   | IF YOU HAVE HC LOADED                                 |
|      | PRESS 'S' TO STOP BASIC,                              |
|      | AND FOLLOW STEPS 10 AND 11                            |
|      | OTHERWISE SKIP TO STEP 12                             |
|      | AFTER BASIC PROGRAM STOPS                             |
| 10.  |                                                       |
| 11.  | ENTER AGAIN THE SAME R, 1,5                           |
|      | THAT YOU ENTERED FOR THE                              |
|      | BASIC PROGRAM                                         |
|      | HC PROGRAM IS NOW RUNNING                             |
|      | AFTER PICTURE IS COMPLETE                             |
|      | PROGRAM WILL STOP                                     |
|      | BE VERY CAREFUL TO FOLLOU                             |
| 12.  | THE REMAINING STEPS                                   |
| 12.  |                                                       |
|      | CURSOR APPEARS<br>ENTER,                              |
|      | SAVE "YOUR NAME"SCREENS                               |
|      | AND PRESS ENTER                                       |
| 13.  | START TAPE RECORDER AND                               |
| 10.  | PRESS ENTER TO SAVE SCREEN                            |
| 14.  | REPEAT STEPS 12 AND 13 TO                             |
|      | MAKE A SECOND COPY                                    |
| 15.  | IF YOU HAVE A MASS STORAGE                            |
|      | DEVICE, ENTER GOTO 9993                               |
|      | CURSOR APPEARS                                        |
|      | ENTER "YOUR NAME" AND                                 |
|      | PRESS ENTER                                           |
| 16.  | IF YOU HAVE NO HASS STODOGE                           |
|      | DEVICE, ENTER GATA 300                                |
|      | SCREEN WILL BE PRINTED ON                             |
|      | 2040 PRINTER UTTH 9 ( FOEND                           |
|      | FOR IDENTIFICATION                                    |
|      |                                                       |

MANDELBROT SET

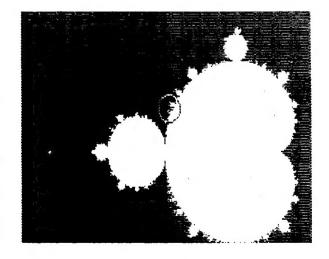

CIRCLE ABOVE IS MASTER MAP AREA

CATS NEWSLETTER

1

ļ

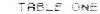

Co-ordinates for Figure One

|             | (R) EAL                              | (I) MAG                                   | (5) IDE                                        | ITER                     |
|-------------|--------------------------------------|-------------------------------------------|------------------------------------------------|--------------------------|
| 1234        | -0.755<br>-0.743<br>-0.731<br>-0.755 | 0.228<br>0.228<br>0.228<br>0.228<br>0.220 | .01235<br>.01235<br>.01235<br>.01235<br>.01235 | 100<br>100<br>100<br>100 |
| 5<br>6<br>7 | -0.743<br>-0.731<br>-0.755           | 0.220<br>0.220<br>0.212                   | .01235<br>.01235<br>.01235                     | 100<br>100<br>100        |
| 8           | -0.743<br>-0.731                     | 0.212<br>0.212                            | .01235                                         | 100<br>100               |

#### TABLE TWO

Co-ordinates for Figure Two

|                                        | (R)EAL                                                                                           | (I) MAG                                                                       | (S) IDE                                                                                          | ITER                                                 |
|----------------------------------------|--------------------------------------------------------------------------------------------------|-------------------------------------------------------------------------------|--------------------------------------------------------------------------------------------------|------------------------------------------------------|
| 11<br>12<br>13<br>14<br>15<br>16<br>17 | -0.755<br>-0.743<br>-0.731<br>-0.755<br>-0.743<br>-0.731<br>-0.755<br>-0.743<br>-0.743<br>-0.731 | 0.204<br>0.204<br>0.204<br>0.195<br>0.195<br>0.195<br>0.188<br>0.188<br>0.188 | .01235<br>.01235<br>.01235<br>.01235<br>.01235<br>.01235<br>.01235<br>.01235<br>.01235<br>.01235 | 100<br>100<br>100<br>100<br>100<br>100<br>100<br>100 |
|                                        |                                                                                                  |                                                                               |                                                                                                  |                                                      |

NOTE: AS (R)EAL CO-ORDINATE DECREASES, IMAGE MOVES LEFT AS (R)EAL CO-ORDINATE INCREASES, IMAGE MOVES RIGHT AS (I)MAG CO-ORDINATE DECREASES, IMAGE MOVES UP AS (I)MAG CO-ORDINATE INCREASES, IMAG MOVES DOWN

FOR SLIGHT OVERLAP IN SUB-MAPS USE (R) INCREMENTS OF .012 AND (I) INCREMENTS OF .008

UHEN BASIC PROGRAM IS COMPILED BY TIMACHINE, YOUR SCREEN SHOULD SHOU THE FOLLOUING:

TIME MACHINE @1986 Cameron Hayne

H/C: 2923 BYTES + 362 BYTES FOR H/C VARIABLES (BASIC WAS 1594 BYTES)

SAVE "m/c"CODE 62083,2923 LOAD "m/c"CODE 62083

NOTE: IF YOU MAKE CHANGES TO THE BASIC PROGRAM, THE ABOVE WILL BE DIFFERENT. MAKE SURE YOU CHANGE THE USR CALL IN STEP #10 TO THE ONE YOU GET AFTER COMPILING.

> JOHN R. SAMPSON 23-51 123 STREET COLLEGE POINT NY 11356

Page 10

**OCTOBER**, 1989

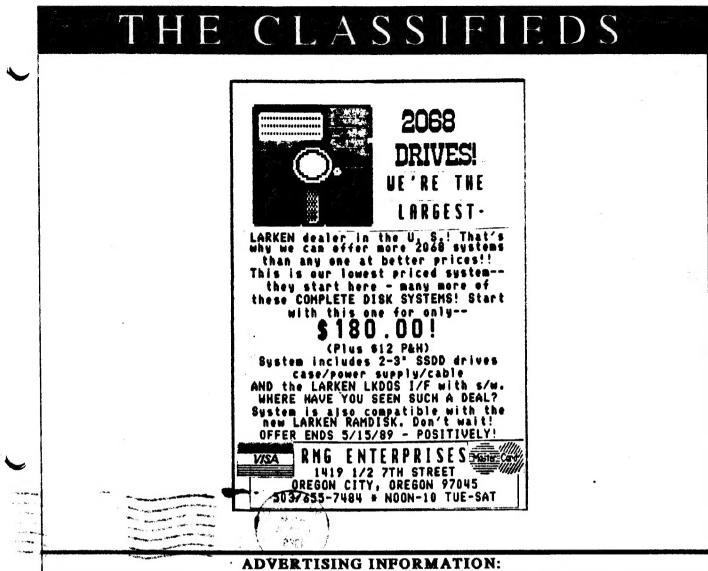

CATS will run one free 1/4 page "commercial" ad per year for each full (\$18) membership. Noncommercial ads may be submitted at any time. Publication dates for both types will be determined by the Newsletter Editor.

ADVERTISING RATES:

Full page, \$25; 1/2 page, \$15; 1/4 page, \$10; 2" X 2", \$7. Multiple month plans are also available.

#### Editorial-Continued from Page 6

is a cassette based magazine. The only one. While it is sort of erratic, when it does come out it is well worth the wait. Put together by two very talented Canadians, Eric and Kristian Boisvert, it is filled with programs, utilities, and games. What also impresses me is the graphic design and font variety. The fonts are all custom ones and the whole job looks really sharp. Check it out. Byte Power, 1748 Meadowview Ave., Pickering, Ontario, CANADA L1V 3G8.

#### Welcome back

**OCTOBER**, 1989

I'd like to welcome back the BosTUG Newsletter. This has always been a favorite of mine since it is loaded with articles which I can use in our own newsletter. After a short hiatus, they are back. Welcome back to Beter Hale and crew. While I'm at it, you might want to drop Peter a line and get on his mailing list for purchasing the next copy of his excellent program Tax-I-QL. This will give you great peace of mind when you pay your tax next year. His address is: EMsoft/Estate Management Services, P.O. Box 8763, Boston, MA 02114-0830.

#### In this issue

Many of our readers are fascinated by Mandelbrot sets, so the article by John Sampson, a CATS member from New York should be right up their alley. Hank Dickson has compiled some 2068 programming tips. This issue has the first installment of the Best of the CATS Newsletter. Hopefully, it will be helpful to some of our newer members. Last but not least, the other Parker, Dick, has a game and a loan payment calculator for the QL types. ŧ.

## # YOU ARE NOT A MEMBER OF CATS, THIS IS THE ONLY ISSUE YOU WILL RECEIVE

At: New Carrollton Public Library 7414 Riverdale Road (Hwy 410), New Carrollton, MD

#### BE ON NOVEMBER MEETING Please note: >>FIRST<<SATURDAY IN NOVEMBER

2:00 PM General Meeting

Saturday, October 14, 1989 11:00 AM Pascal and Hardware Workshop

1

Capital Beltway New Carrolton 8-W Library PAWAY 4 50 Hwy 410

The next meeting of CATS will be held on:

CATS Newsletter P.O. Box 467 Fairfax Station, VA 22039

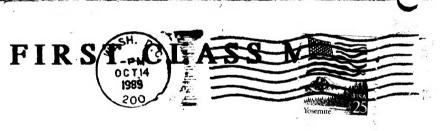

a stand and a sugarday

a segre and a second of the second second second second second second second second second second second second

and the state of

# 22 ALTON M

month, at the New Carrollton Public Library. 4:30 PM, on the second Saturday of each of MA 00:11 mort bled ets spriteem virtnom

## **JOJJOISWON**

10

159 Der year. Ining outside the Washington Metro area and only subscription is available tor persons to libraries, group buys, etc.). A newsletter 12 months, and include all privileges (access Memberships cost \$18 per year. are good for

### NELWOLKS

.(8010 OD) emit metasa M9 00:01 (trigin Timex SIG on Compuserve: Wednesday

.e ebon ,81 ten Odi 7 8184-748 (507) Isib Isso 7 1283 .d ebon QZX BBS: (505) 522-7081 FIDO net 15,

vieb a short only. News and general information, 24 CATS B85: (301) 588-0579: 8-N-1. 300-baud

÷

# sei Alsugs ) ed l

Timer/Sinclaur Users Group

computers. to viimst risionic/xemiT ent ni beteeretni interests of those who own, use, or are ent privies of befoveb quore thora-ton s si

## Executive Board

egis.1-is-sredmeM **1636Urder I** Corresponding Secretary Recording Secretary Inebiser9 eoiV bnS Instivice President President

Vemon Smith Inned moT Inebiser I is a submitted mot Vacant Phil Russo Terlai T AnsM Barry Washington JOB MIIIBL Ruth Fegley George Hey Hank Dickson

**DEAMES IIIS** 

contact person SE81-876 (EOT) Newsletter Editor &

are automatically taken off the list. not sending a newsletter to us for six months Groups across the U.S. and Canada. Clubs steel 05 viatemixorges diw stetlelewe. to egnerioxe siterg a anistnism STA?